# **Расчет прибыли компании**

В течение месяца для контроля и анализа применяются различные [отчеты, описанные в](https://vodasoft.ru/wiki/doku.php?id=%D0%BE%D1%82%D1%87%D0%B5%D1%82%D1%8B) [соответствующем разделе,](https://vodasoft.ru/wiki/doku.php?id=%D0%BE%D1%82%D1%87%D0%B5%D1%82%D1%8B) [контрольные средства](https://vodasoft.ru/wiki/doku.php?id=%D0%BA%D0%BE%D0%BD%D1%82%D1%80%D0%BE%D0%BB%D1%8C) и [маркетинговые возможности](https://vodasoft.ru/wiki/doku.php?id=%D0%BC%D0%B0%D1%80%D0%BA%D0%B5%D1%82%D0%B8%D0%BD%D0%B3).

Итоговые же показатели работы компании (как правило, за месяц) определяются в документе «расчет прибыли».

Укрупненно

**Прибыль фирмы = прибыль от продаж + выручка от продаж услуг - отклонения себестоимости - прочие расходы** (1).

Под прочими расходами, в отличие от бухучета, понимаются все расходы компании, кроме стоимости закупленных товаров (учтены в прибыли от продаж) и себестоимости списанных материалов (учтены в виде отклонений), а также при определенных условиях, транспортных расходов.

В частности, к прочим расходам относятся выплаты сотрудникам, аренда офиса,

коммунальные услуги и проч. Эти затраты могут отражаться денежными документами (с видом операции «прочие расходы»), а именно [расходными кассовыми ордерами](https://vodasoft.ru/wiki/doku.php?id=%D1%80%D0%BA%D0%BE), [исходящими](https://vodasoft.ru/wiki/doku.php?id=%D0%BF%D0%BB%D0%B0%D1%82%D0%B5%D0%B6%D0%B8_%D0%B1%D0%B0%D0%BD%D0%BA) [платежными поручениями](https://vodasoft.ru/wiki/doku.php?id=%D0%BF%D0%BB%D0%B0%D1%82%D0%B5%D0%B6%D0%B8_%D0%B1%D0%B0%D0%BD%D0%BA) или [расходами с банковской карты.](https://vodasoft.ru/wiki/doku.php?id=%D1%80%D0%B1%D0%BA)

Кроме того, по регистру прочих расходов проводятся документы [начисления доплат](https://vodasoft.ru/wiki/doku.php?id=%D1%80%D0%B0%D1%81%D1%87%D0%B5%D1%82_%D0%B4%D0%BE%D0%BF%D0%BB%D0%B0%D1%82) и [услуги](https://vodasoft.ru/wiki/doku.php?id=%D1%83%D1%81%D0%BB%D1%83%D0%B3%D0%B8_%D1%81%D1%82%D0%BE%D1%80%D0%BE%D0%BD%D0%BD%D0%B8%D1%85) [сторонних организаций.](https://vodasoft.ru/wiki/doku.php?id=%D1%83%D1%81%D0%BB%D1%83%D0%B3%D0%B8_%D1%81%D1%82%D0%BE%D1%80%D0%BE%D0%BD%D0%BD%D0%B8%D1%85)

Рассмотрим, из чего складываются величины, входящие в (1).

# **Прибыль от продаж**

Прибыль от продаж за любой период видна в отчете [анализ продаж](https://vodasoft.ru/wiki/doku.php?id=%D0%B0%D0%BD_%D0%BF%D1%80%D0%BE) и аналогичных. Она определяется по отгрузке, т.е.без учета того, оплачен ли товар покупателями или наличия задолженности перед поставщиком. Прибыль от продаж = (продажная цена себестоимость)\*количество

Продажная цена берется из расходных накладных и чеков ККМ. Себестоимость указывается среднескользящая, т.е. при каждой продаже делится текущий суммовой остаток на текущее количество на складе.

#### **Себестоимость товаров**

Для товаров эти остатки определяются документами поступления и закупочными ценами, указанными в них.

Кроме того, себестоимость может быть увеличена документами доп. расходов к поступлениям ТМЦ. Эти документы вводятся на основании поступления и распределяют стоимость, например, транспортных услуг на конкретные товары.

#### **Возможные ошибки в учете себестоимости**

Для правильного учета критически важно, чтобы не было продаж «в минус». Они могут возникать при отключенном контроле остатков или в ситуациях работы «задним числом», когда ранее проведенное поступление товаров изменяется или удаляется пользователем.

Кроме того, частая причина неправильного расчета себестоимости - документы остатков по регистру товаров продукции, которые не сопровождаются парным вводом остатков по регистру себестоимости. Во избежание подобной ошибки используйте при начале работы документ [оприходования излишков](https://vodasoft.ru/wiki/doku.php?id=%D0%BE%D0%BF%D1%80%D0%B8%D1%85%D0%BE%D0%B4%D0%BE%D0%B2%D0%B0%D0%BD%D0%B8%D0%B5), он делает все необходимые движения. При вводе начальных остатков (оприходовании) надо задавать реальное количество и себестоимость ТМЦ, иначе это также породит искажения в отчетах продаж и расчете прибыли.

#### **Себестоимость продукции**

В регистре и отчетах по продажам (например, ) будет указана плановая себестоимость, взятая из шапки документа «выпуск продукции».

В регистре себестоимости товаров, продукции будет отражена плановая себестоимость, а отклонения от нее (плановая себестоимость - фактическая себестоимость списанных материалов) проводятся по регистру «прочие доходы и расходы). Ниже приведен пример расчета прибыли компании для случая производства.

#### **Пример расчета прибыли для производства продукции**

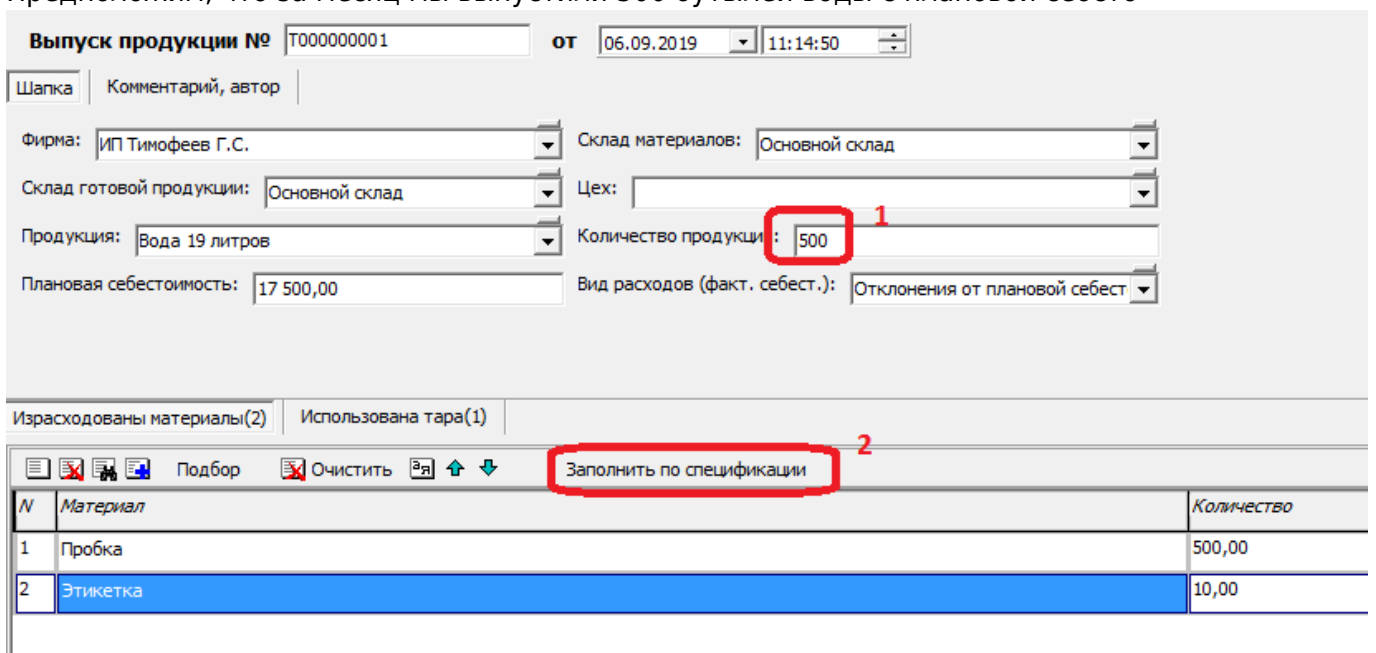

Предположим, что за месяц мы выпустили 500 бутылей воды с плановой себсто

Вся продукция продана по цене 100 рублей, выплачена заработная плата и оплачена электроэнергия.

После проведения документа:

1)На склад поступит указанное количество готовой продукции по плановой себестоимости; 2)Для компенсации на плановую себестоимость будут уменьшены прочие расходы 3)По регистрам остатков и себестоимости материалов будут списаны пробки и этикетки в указанном количестве.

Т.к. плановая себестоимость продукции (в нашем примере 17500 руб.) будет принята на расходы в момент продажи, для компенсации этого будущего расхода списываем ее из регистра «прочие расходы» за минусом фактической себестоимости материалов (5010 руб) В

дальнейшем учтем иные затраты (зарплата, электроэнергия и т.п.), которые тоже попадут в регистр «прочие расходы». Итоговые проводки по регистрам прочих расходов и продаж будут выглядеть следующим образом:

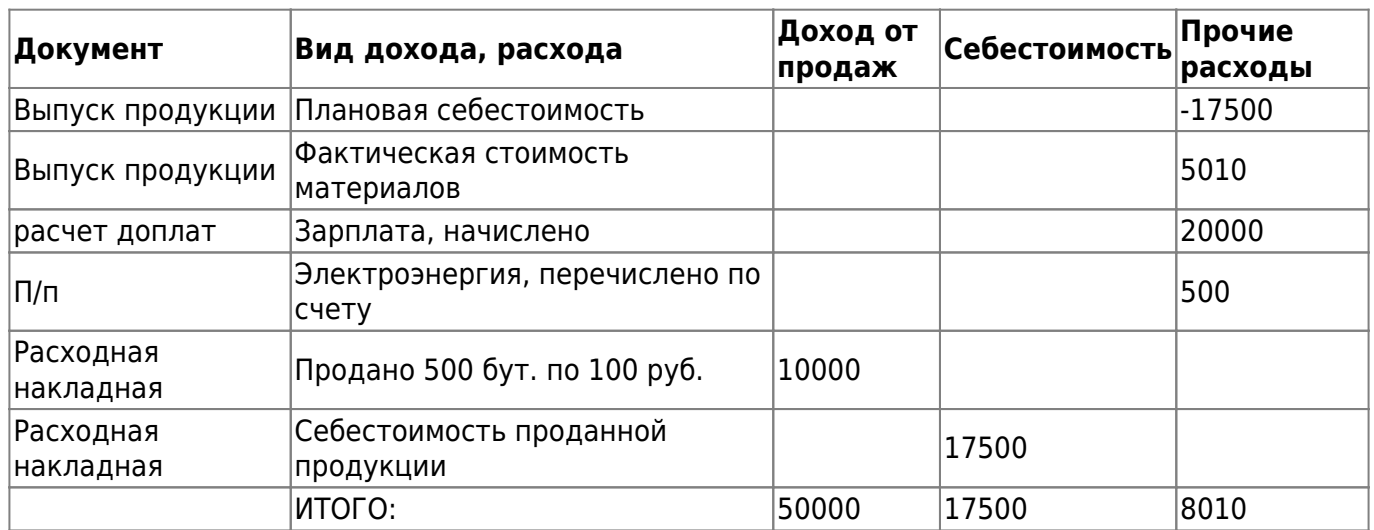

# Прибыль = 50000-17500-(25510-17500)=24490

В приведенном примере прибыль составила 24490 руб. Если бы компенсирующей проводки по регистру прочих расходов на сумму плановой себестоимости не было, то за счет себестоимости продаж по накладной прибыль вышла бы ошибочной, более того — отрицательной.

# **Регистр "прочие расходы"**

В приведенном примере все документы (кроме расходных накладных) делали движения по регистру «прочие расходы». Вот ведомость по регистру:

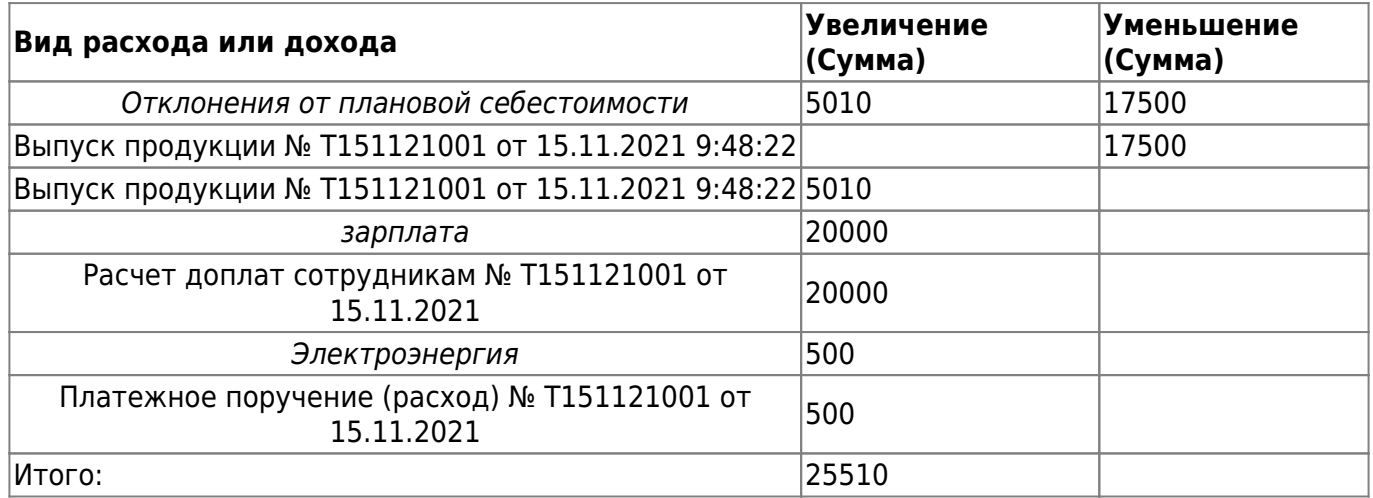

Курсивом выделена группировка по виду расходов. Он выбирается в расходном документе из справочники - классификаторы - прочие доходы и расходы.

### **Заполнение документа "расчет прибыли"**

Документ вводится 1 раз в месяц (меню документы - прочие - расчеты прибыли), после

# создания нажимаем «заполнить доходы и расходы». В нашем примере таблица будет выглядеть так:

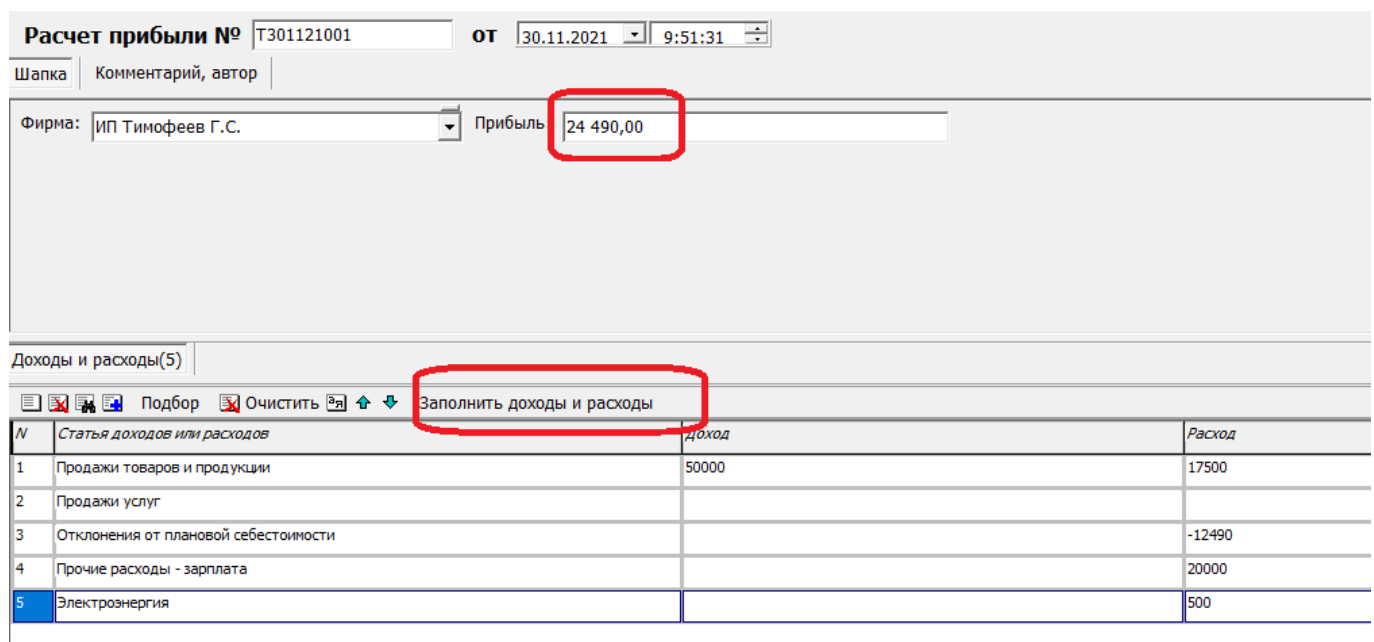

Строка «продажи товаров и продукции» совпадает с данными отчета «анализ продаж», здесь доход - сумма продаж, а расход - плановая себестоимость продукции (и/или фактическая себестоимость товаров).

Строка продаж услуг в нашем примере пуста, при наличии услуг будет отражена выручка от них в столбце «доход».

Строка «отклонения плановой себестоимости» - это разность между плановой себестоимостью 17500 руб. и фактической себестоимостью материалов 5510 руб.

Ниже перечислены прочие расходы, которые повторяют ведомость по соответствующему регистру.

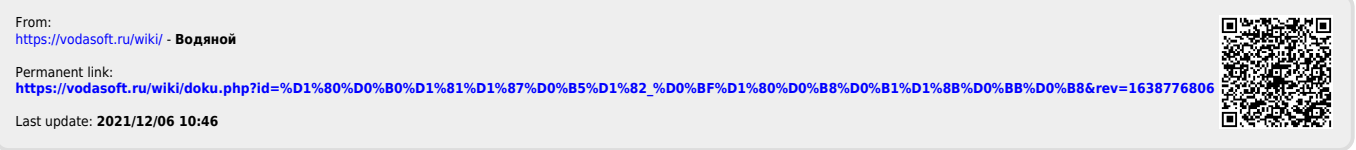